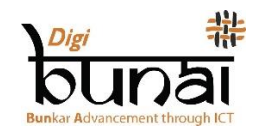

# Digital India Corporation **Operational Handouts**

## 1. Dobby Weave

Dobby module of DigiBunai<sup>TM</sup> is the initiation of Weave designing. Before making any design in DigiBunai<sup>TM</sup> CAD software, different types of weave prepare in this module. In this module, first of all, size of the weave design is determined by going into the **'File'** menu, after that weave is filled with different colors of threads. The complete view of fabric is ready to visualize, we can see different views of the fabric by click on 'View' menu.

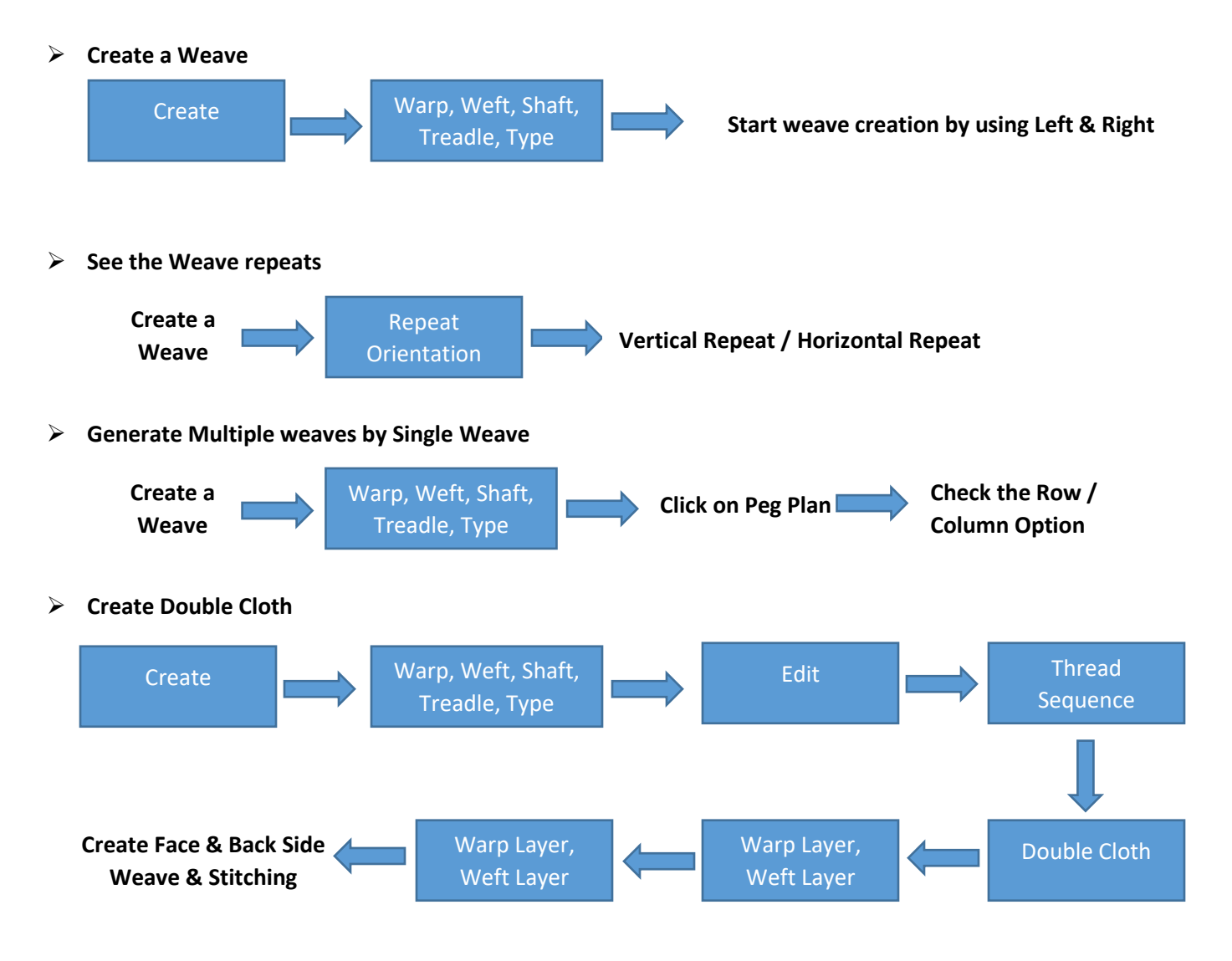

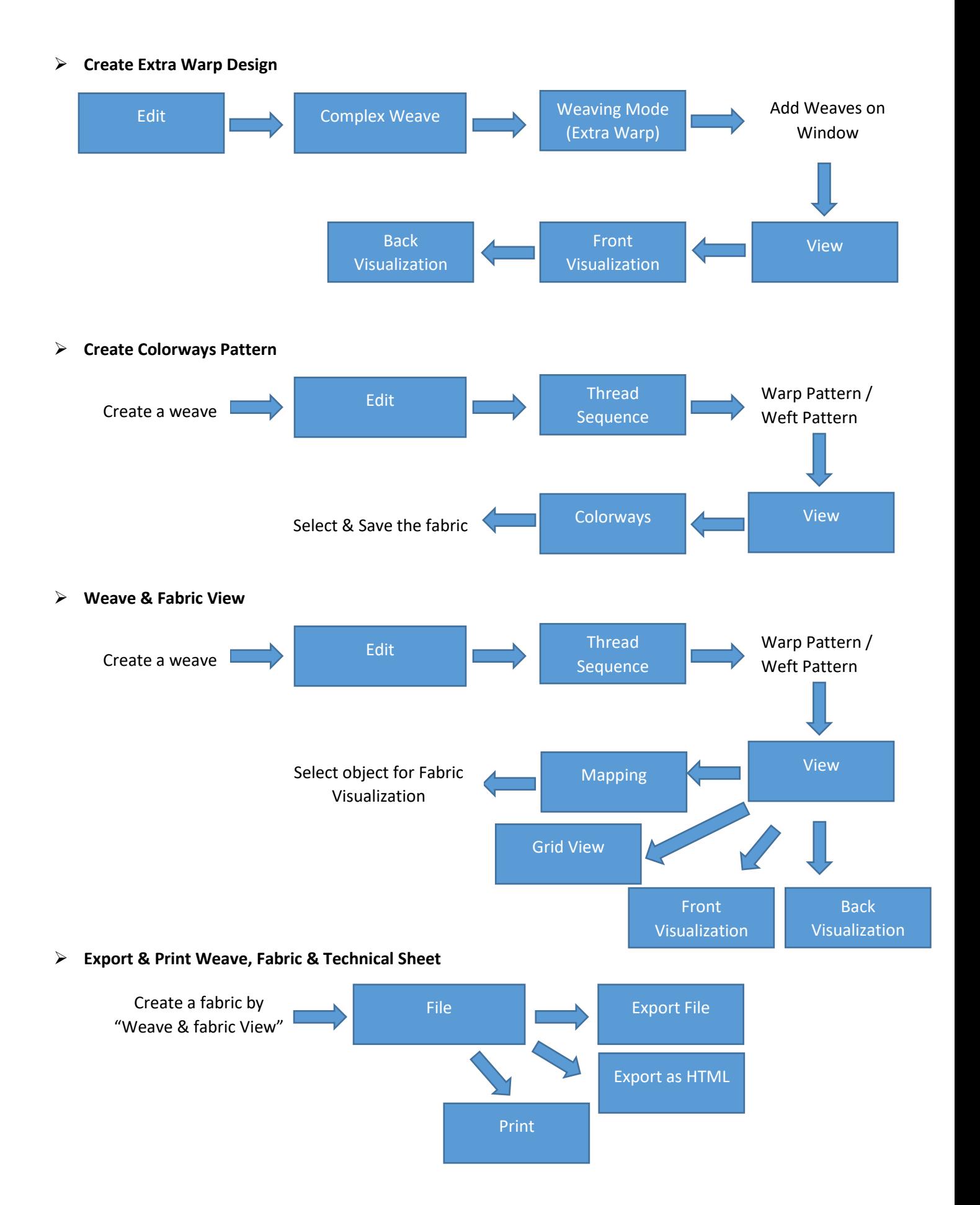

# 2. Artwork Designer

#### **The Creation of Jacquard Designs**:

DigiBunai<sup>TM</sup> has two modules to prepare jacquard designs. These are Artwork Designer & Fabric Creator. Both of the modules has functionality to crate graph & punching support for manual as well as automatic punching mode. It also produces the yarn split image for weaving by using Electronic Jacquard. User can visualize the fabric (which generate from the created design) from different angles (Front/Rear/Flip) in Fabric Creator.

AD works on *Sketch to Graph* mode. It use to convert the sketches in to workable artworks or designs. For this purpose first Import' the sketch (scanned image) by going into the File menu and click on 'Edit', to perform different functions like Resize the dimensions, Reduce colors, Design Editing, Weave Filling & Graph Corrections etc. Now we can see different views of designs after clicking on 'View Menu'.

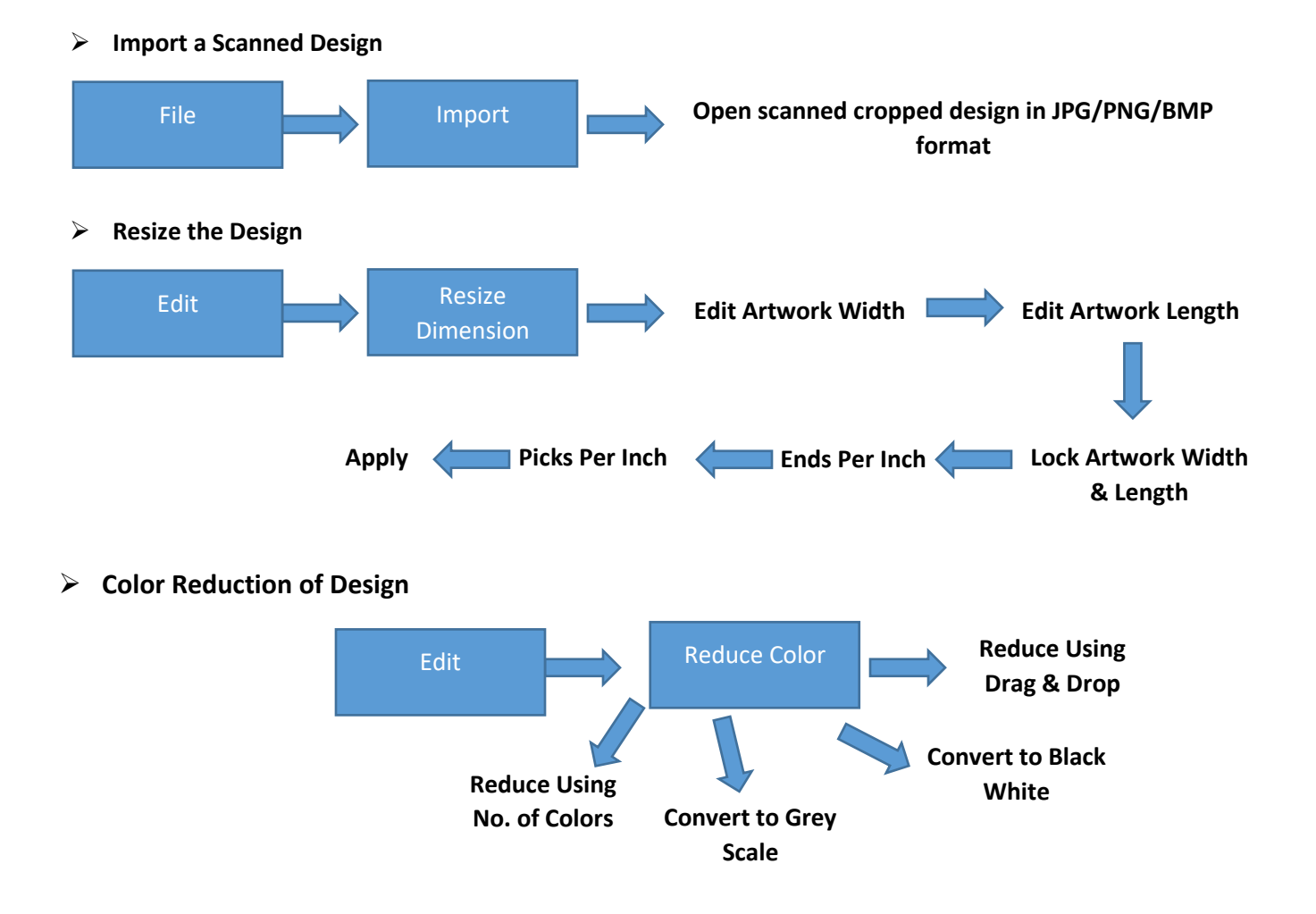

**Design Graph Edit & Float Corrections**

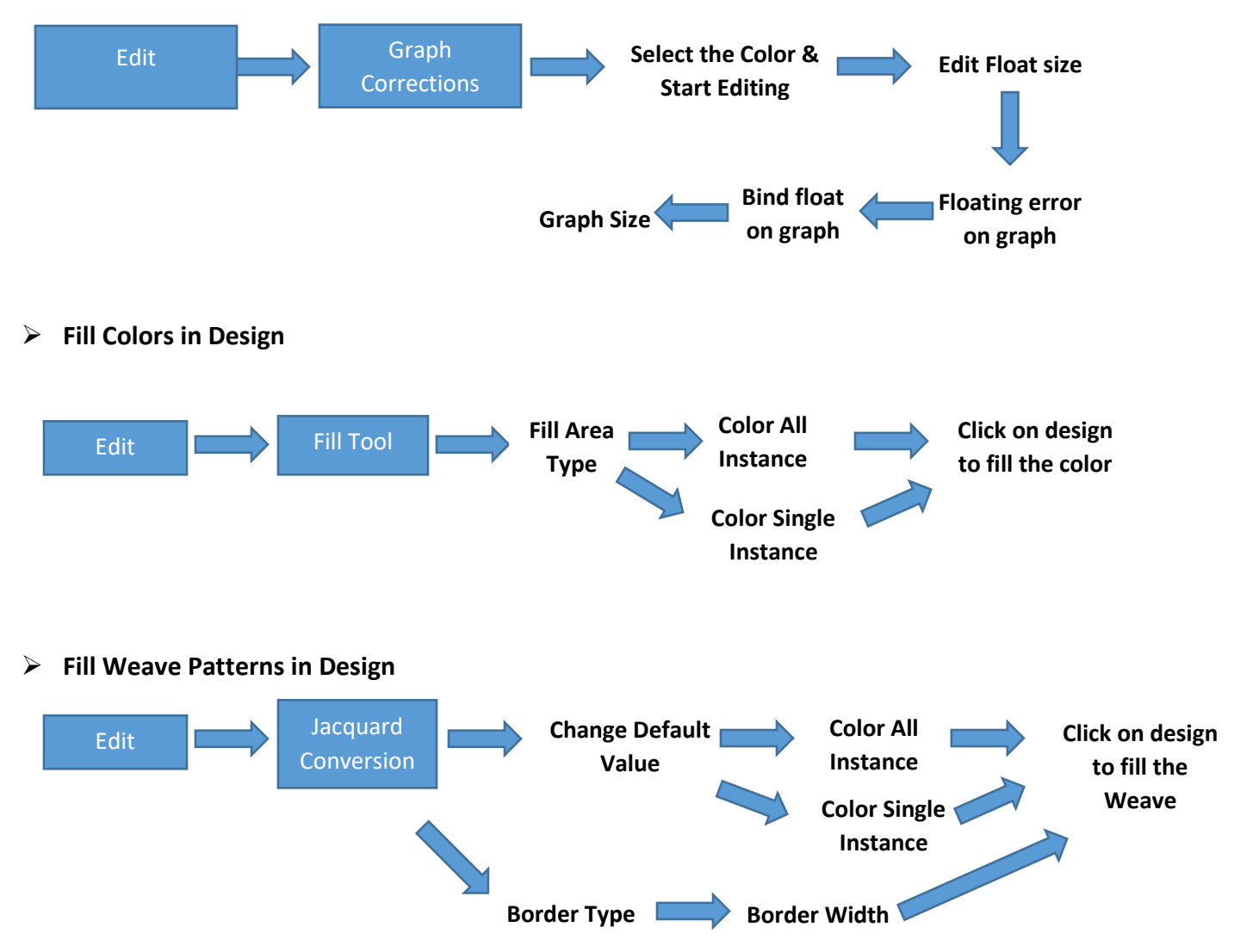

### 3. Fabric Creator

**FC** works on *Artwork to Fabric* mode. Different types of weaves fills in Artwork on color bases and distortion of design boundaries during weave filling are secured by click on 'Don't touched border of motif'.

In this module, we can do various types of improvements and selections such as Weaving patterns, Graph corrections, Yarns color change, Yarn colors sequencing, etc. This module facilitates different views of created fabrics. By going into the 'utility' of this module, we can calculate the consumption of yarns as well as cost of production.

**Create a Fabric**

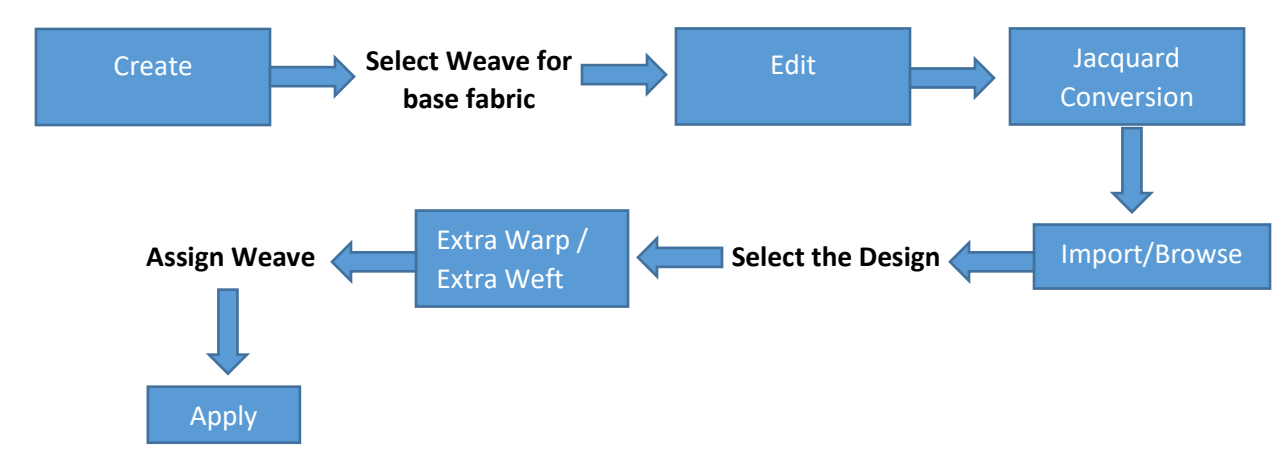

**Change the yarn properties (Yarn Type, Yarn Count, Colors)**

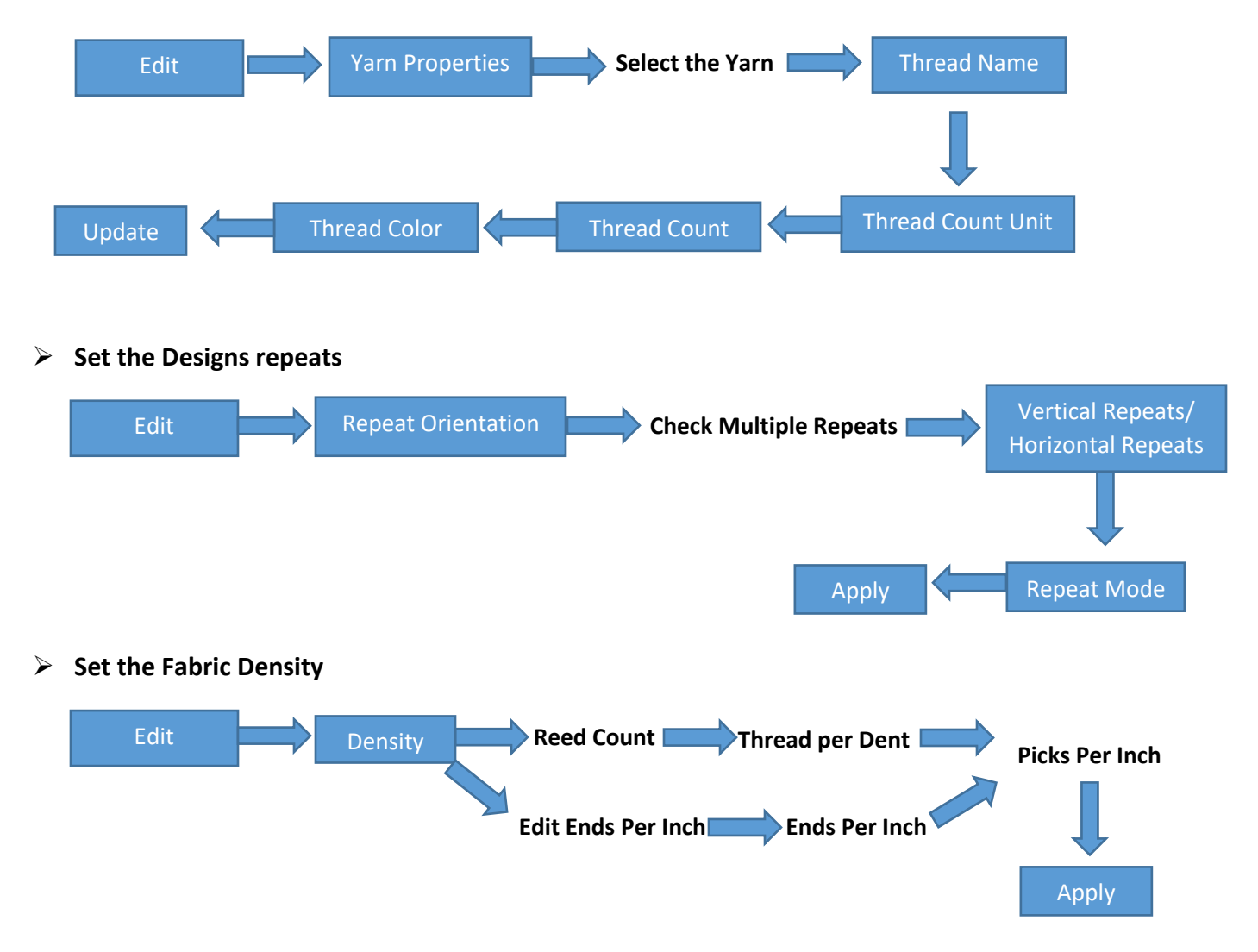

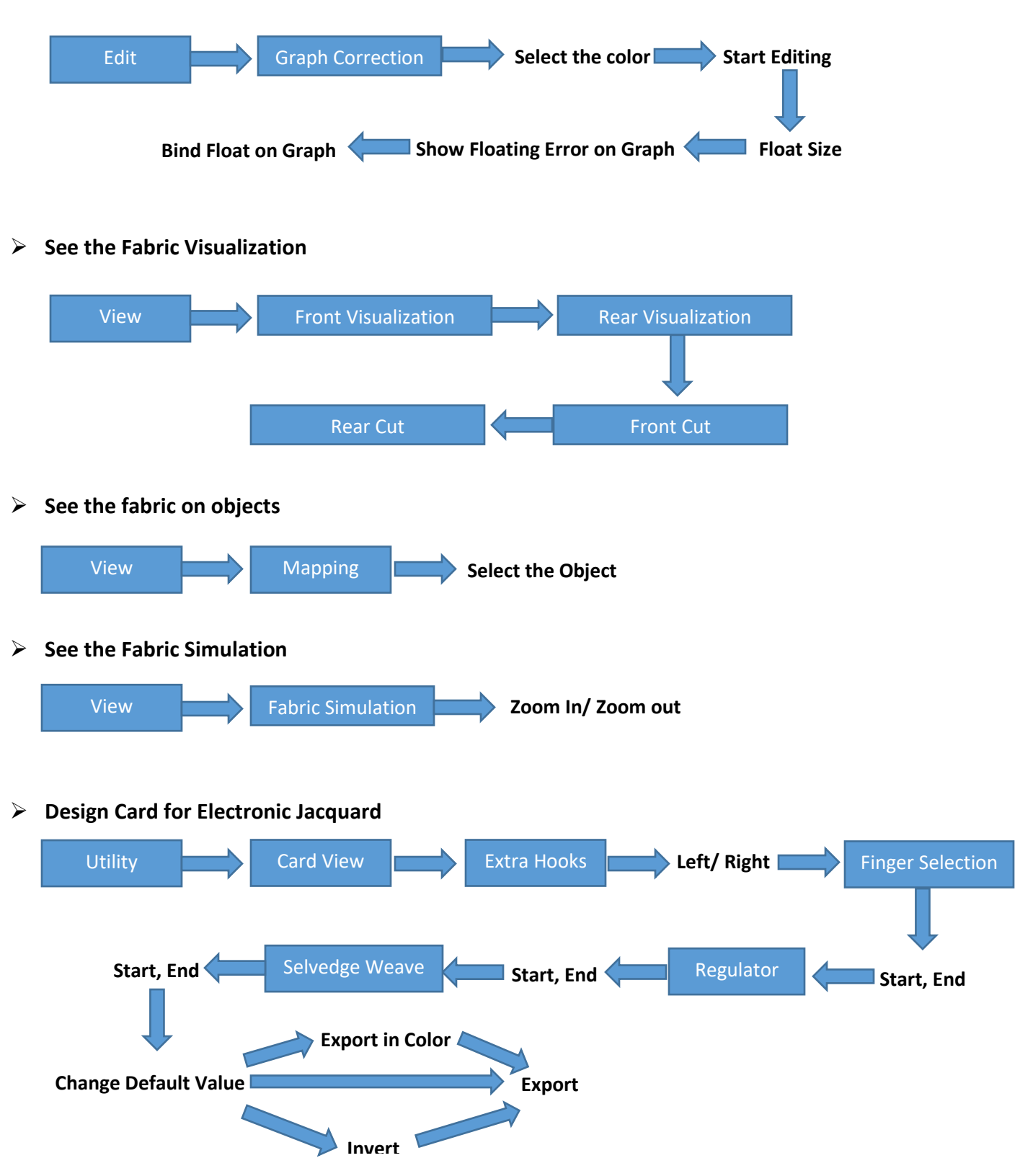

**Design Graph Editing, Float Detection & Float Binding**

# 4. Garment Viewer

This module is used to see different garment layouts & also facilitates different orientations of design on fabric. We can save & export of these layouts according to the requirement.

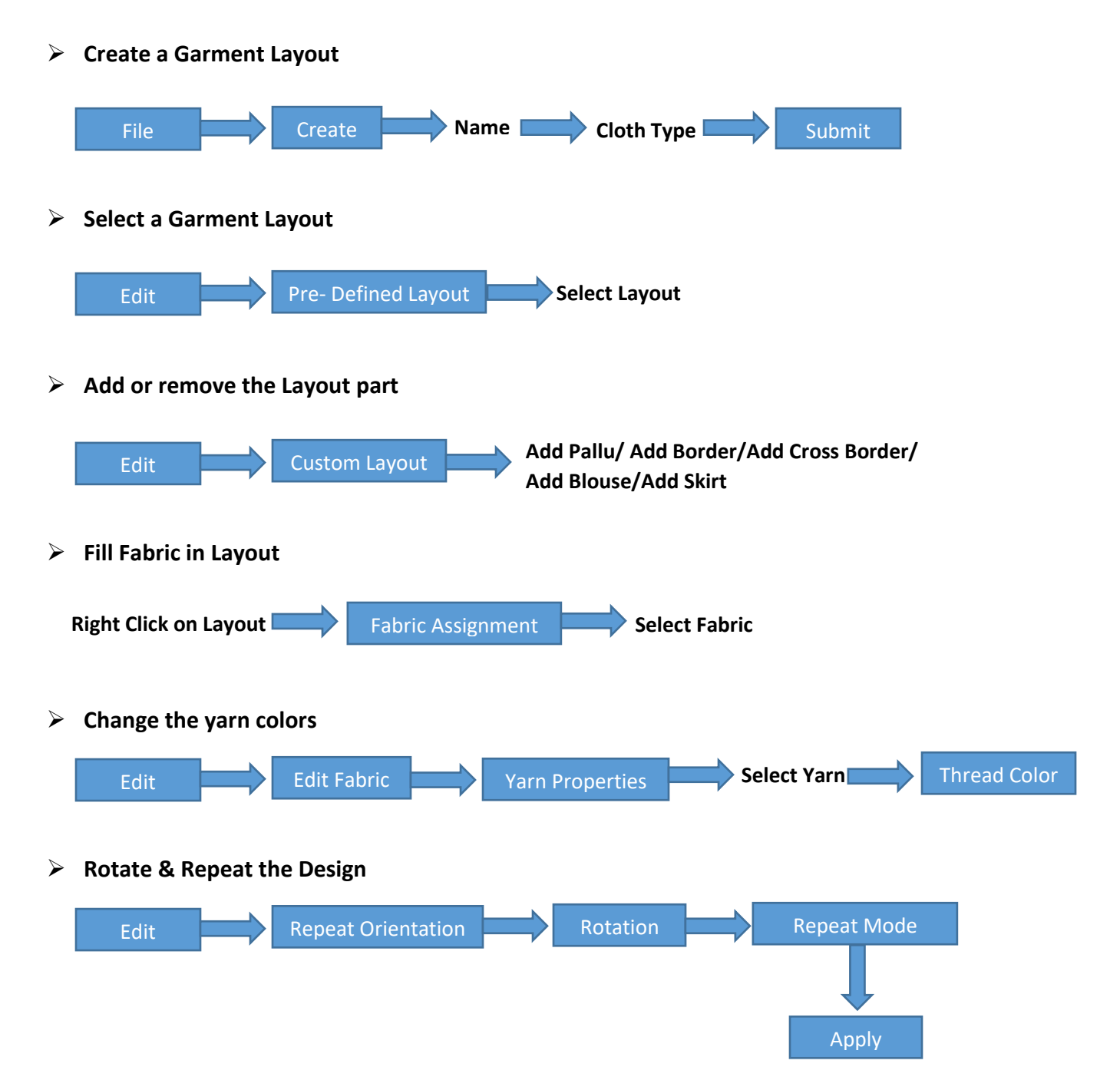

**Change the Density of the Design**

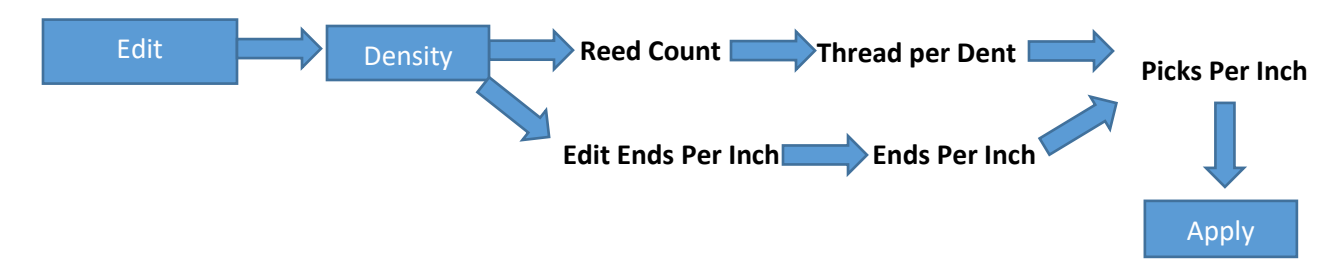

**Export Design graphs, Layout & Technical Sheet**

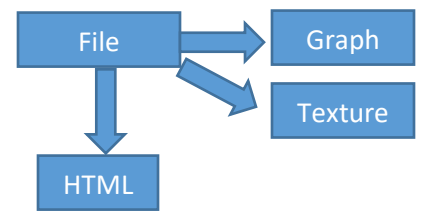